## Download

[Openvpn Clients For Mac](https://fancli.com/1vm3fk)

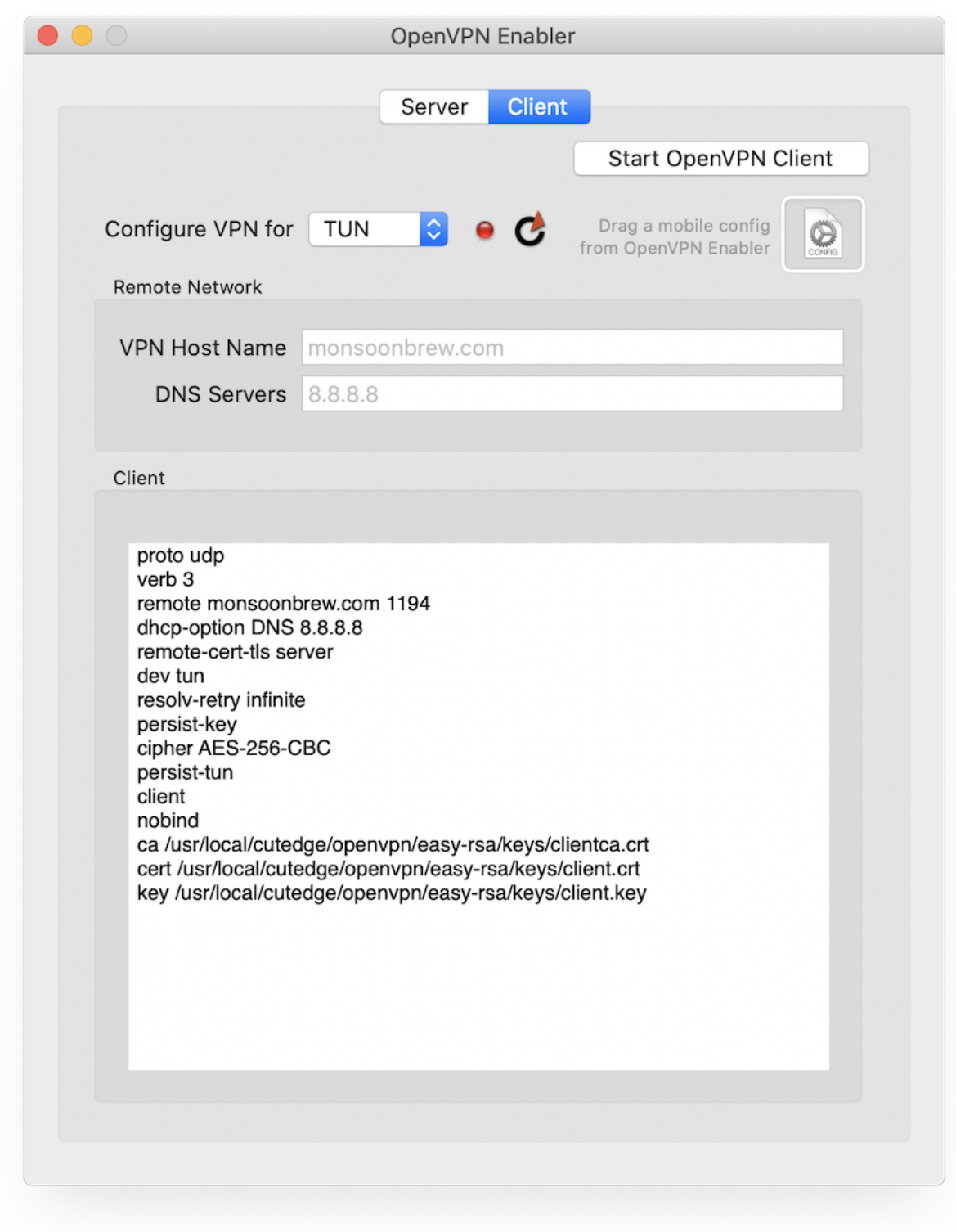

**[Openvpn Clients For Mac](https://fancli.com/1vm3fk)** 

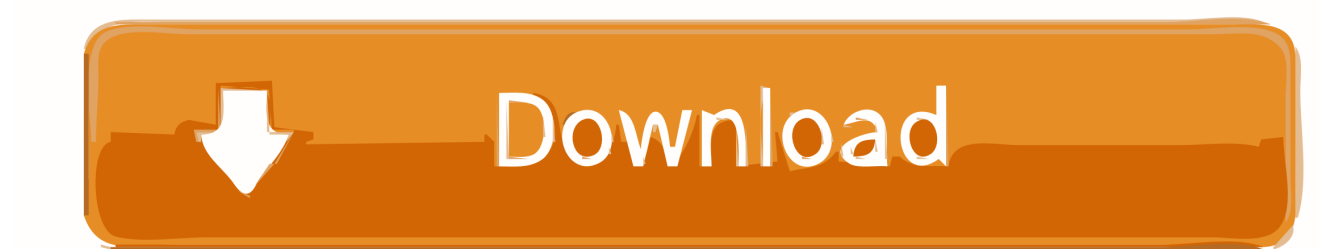

It is also not safe to use this anymore as it hasn't been maintained for many years.. This article outlines instructions to configure a client VPN connection on commonly-used operating systems.. For troubleshooting, please refer to our Troubleshooting Client VPN documentation.. Press saveYou will be prompted for user credentials when you connect

For more information about client VPN, please refer to our Client VPN Overviewdocumentation.. The OpenVPN client v1 was called "OpenVPN Desktop Client" and is no longer available.

## **openvpn clients**

openvpn clients, openvpn clients mac, openvpn clients linux, openvpn clients see each other, openvpn clients pfsense, openvpn clients for android, openvpn client download, openvpn clients list, openvpn clients for ubuntu, openvpn clients ios

L2TP VPN configuration on Mac OS X DESCRIPTION: SonicWall has the functionality to allow remote users to connect to the network behind the SonicWall using L2TP inbuilt client on MAC OS X using IPSEC VPN protocol.. IPSec pre-shared key: Enter the pre-shared key that admin created in Security appliance >Configure > Client VPN settings.

## **openvpn clients linux**

g XXX XXX XXX) Hostname is encouraged instead of active WAN IP because it is more reliable in cases of WAN failover.. It was replaced with the OpenVPN client v2 The OpenVPN client v2 is called "OpenVPN Connect Client" and has been in use for many years.

## **openvpn clients pfsense**

Admin can find them in Dashboard, under Security appliance > Monitor > Appliance status.. This article focuses on configuration of L2TP VPN on MAC OS X clients to connect to SonicWall UTM appliances.. 'Type: select L2TP/IPSEC PSKServer address: Enter the hostname (e g com)orthe active WAN IP (e.. AndroidTo configure an Android device to connect to the Client VPN, follow these steps:Navigate to Settings -> Wireless & Networks -> VPNClick the Plus Icon to add an additional VPN profileName: This can be anything you want to name this connection, for example, 'Work VPN. d70b09c2d4

[http://nerestherzvafor.tk/waikitre/100/1/index.html/](http://nerestherzvafor.tk/waikitre/100/1/index.html)

[http://rasrihene.gq/waikitre13/100/1/index.html/](http://rasrihene.gq/waikitre13/100/1/index.html)

[http://islisrures.tk/waikitre88/100/1/index.html/](http://islisrures.tk/waikitre88/100/1/index.html)